# as-3. プログラムカウンタと 命令実行サイクル (68000 アセンブラ) URL: <https://www.kkaneko.jp/cc/as/index.html>

金子邦彦

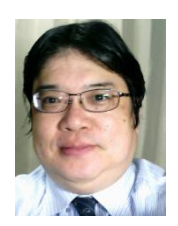

1

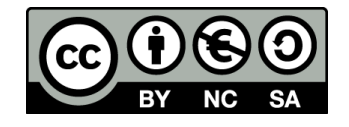

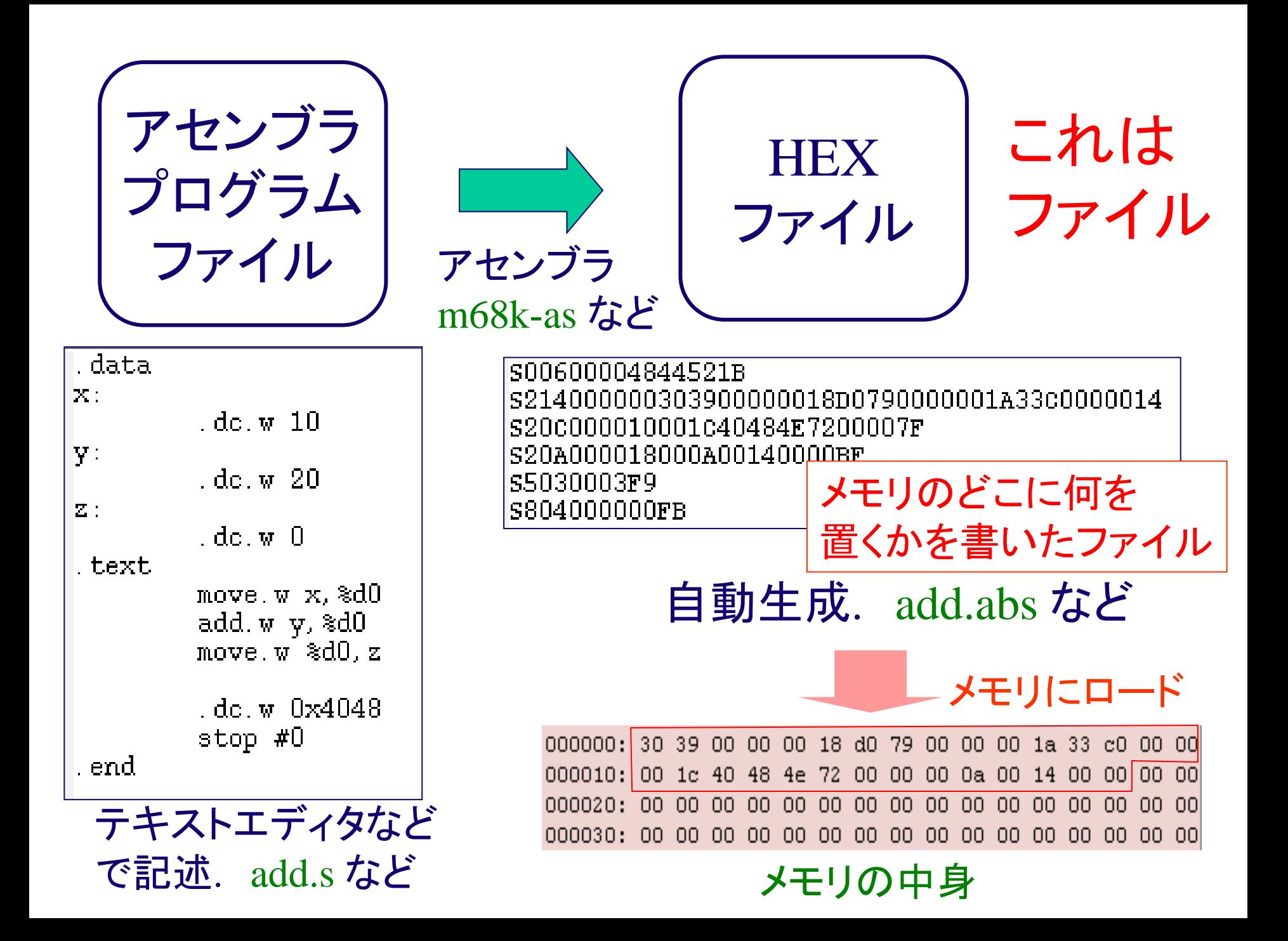

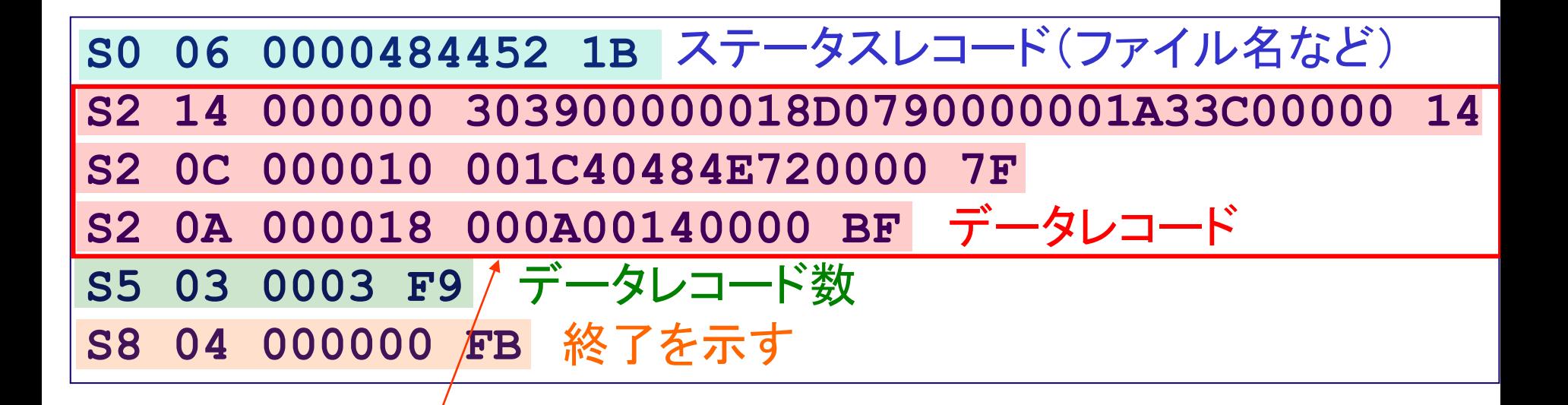

## データレコード: メモリにロードされるべき中身 その他のレコード: 管理情報

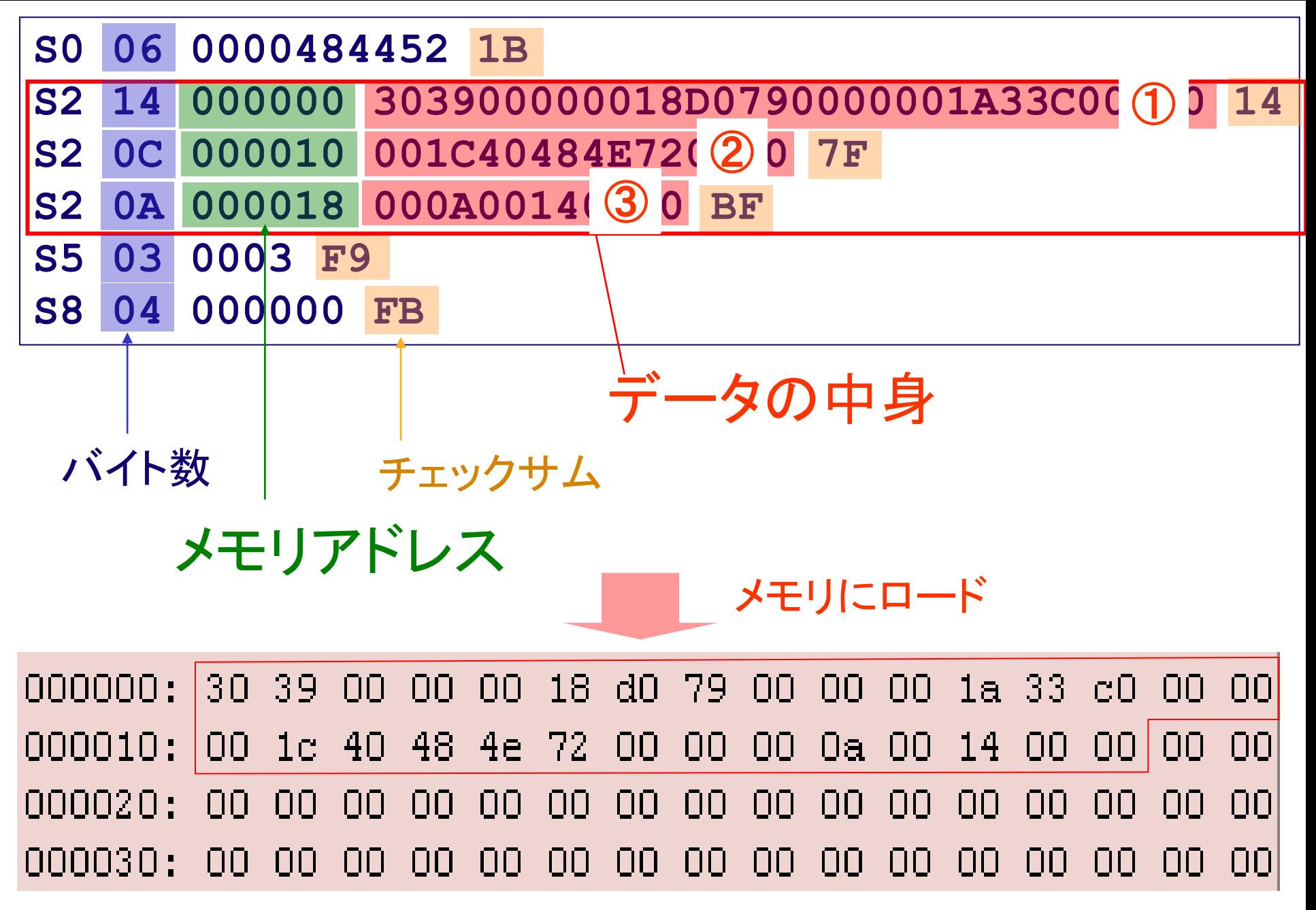

メモリの中身

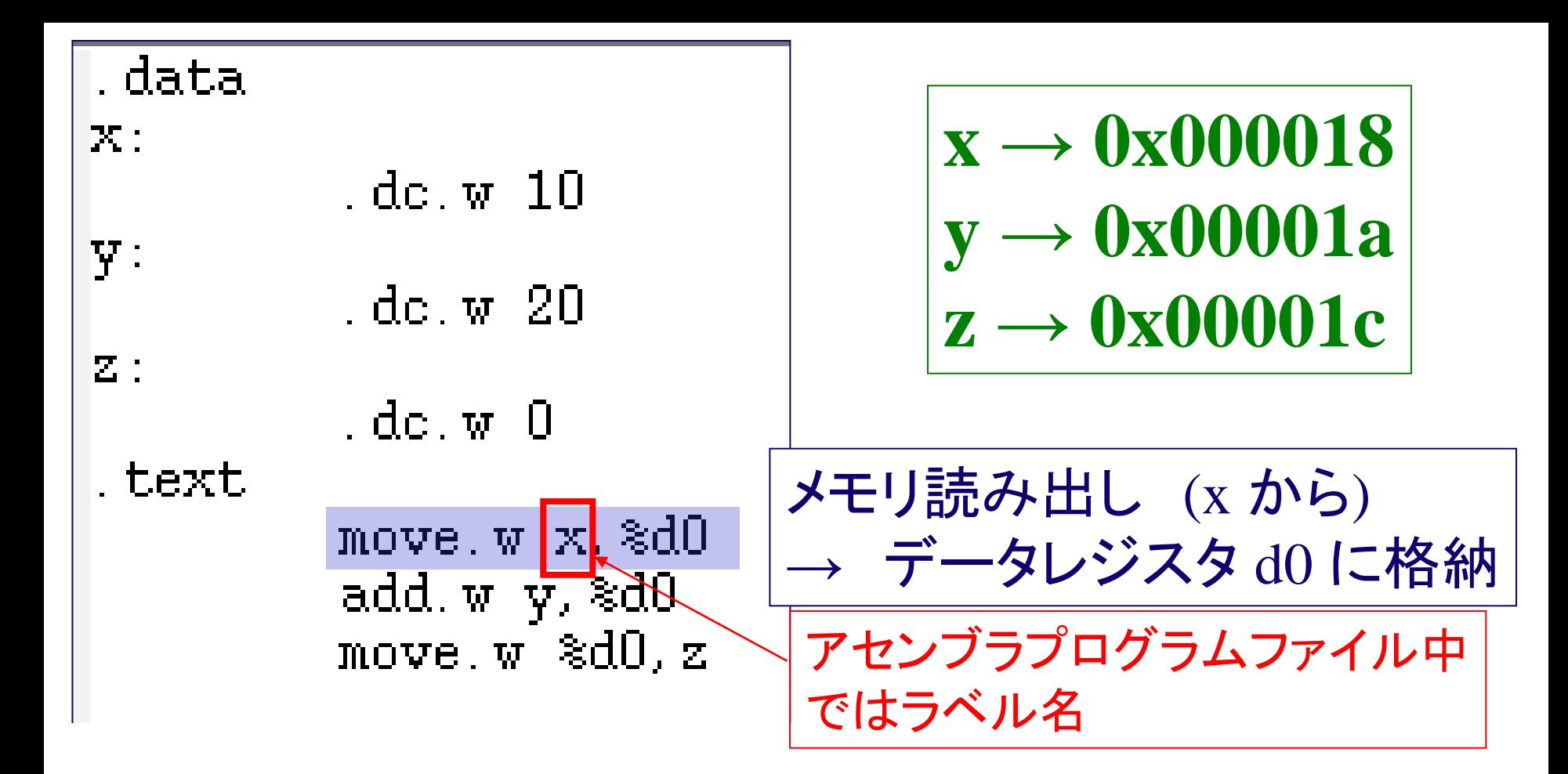

00 18 d0 79 00 00 00 1a 33 c0 00 00  $000000:$  $30390000$  $00$  $1c$ 48 4e  $\nabla$ 2 00. ΟO 000010: 00 00 00 Oa 00 14 00 00 000020:  $0000$ -00 00 00, [00] OO.  $|0|$ IO. QQ. メモリアドレス10 00 00 00 00 000030: 00 00 00 00

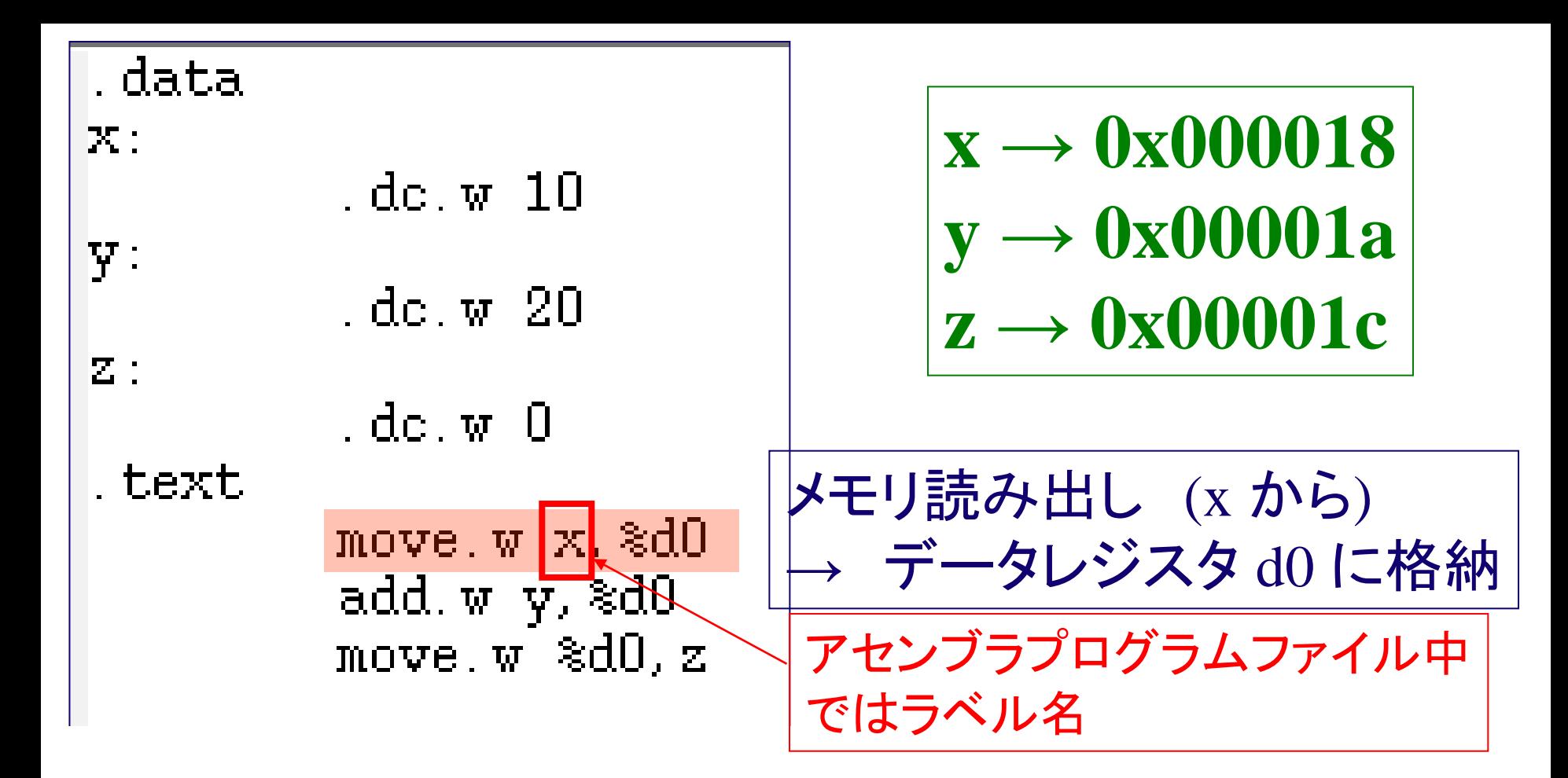

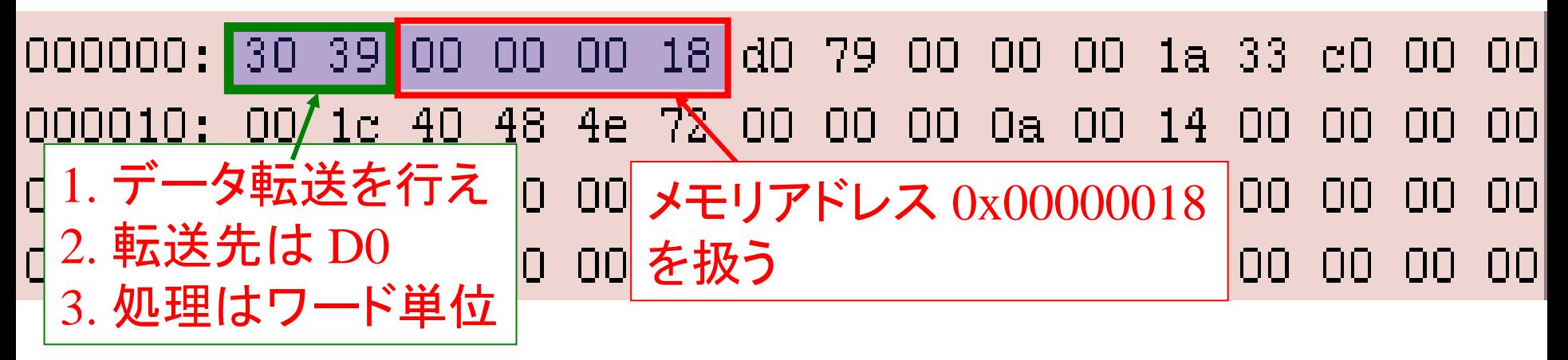

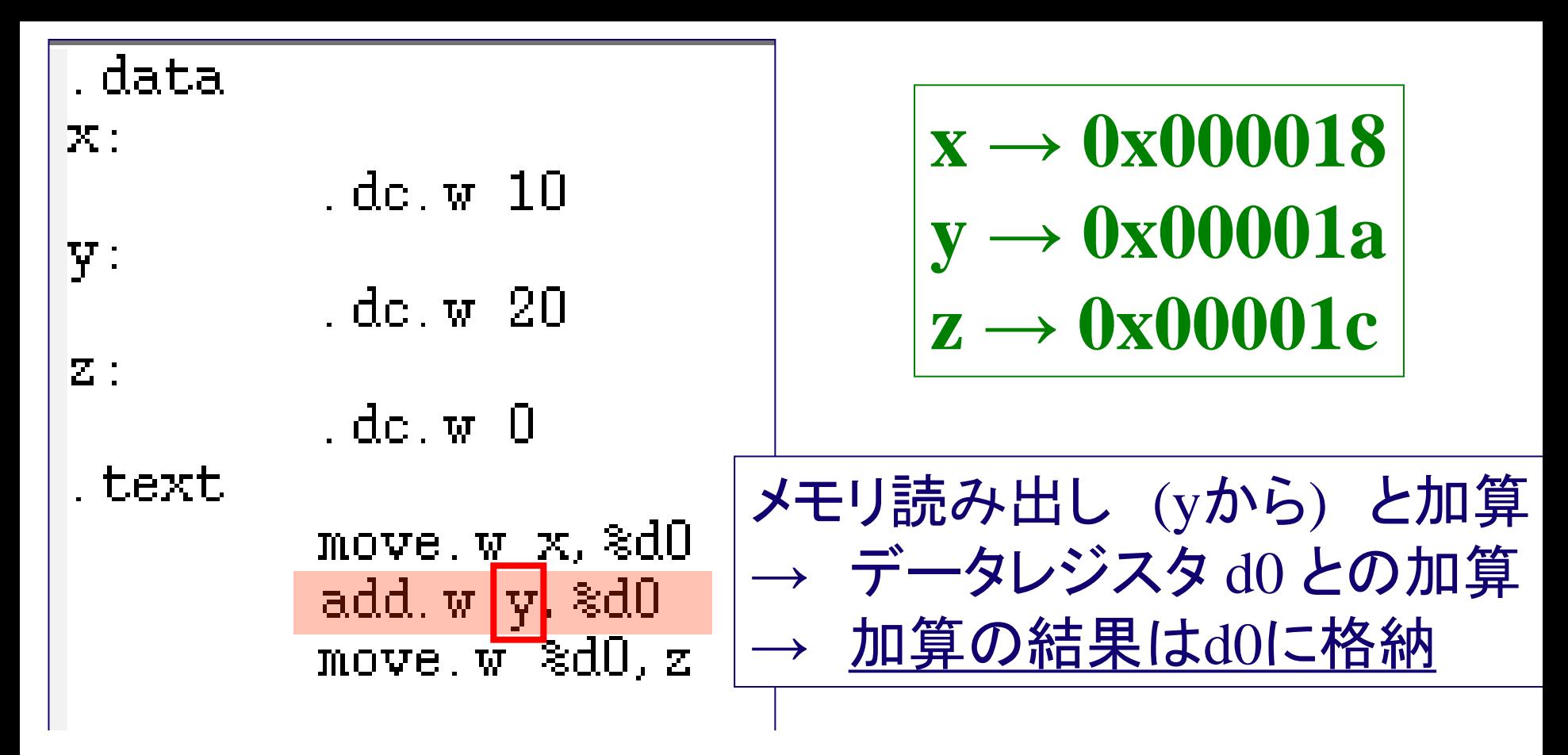

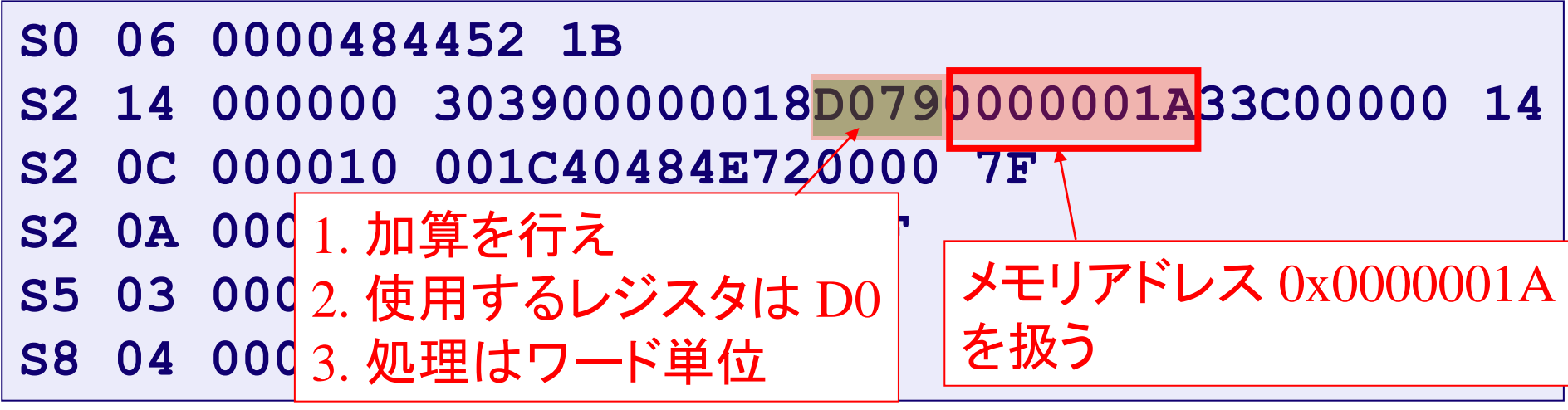

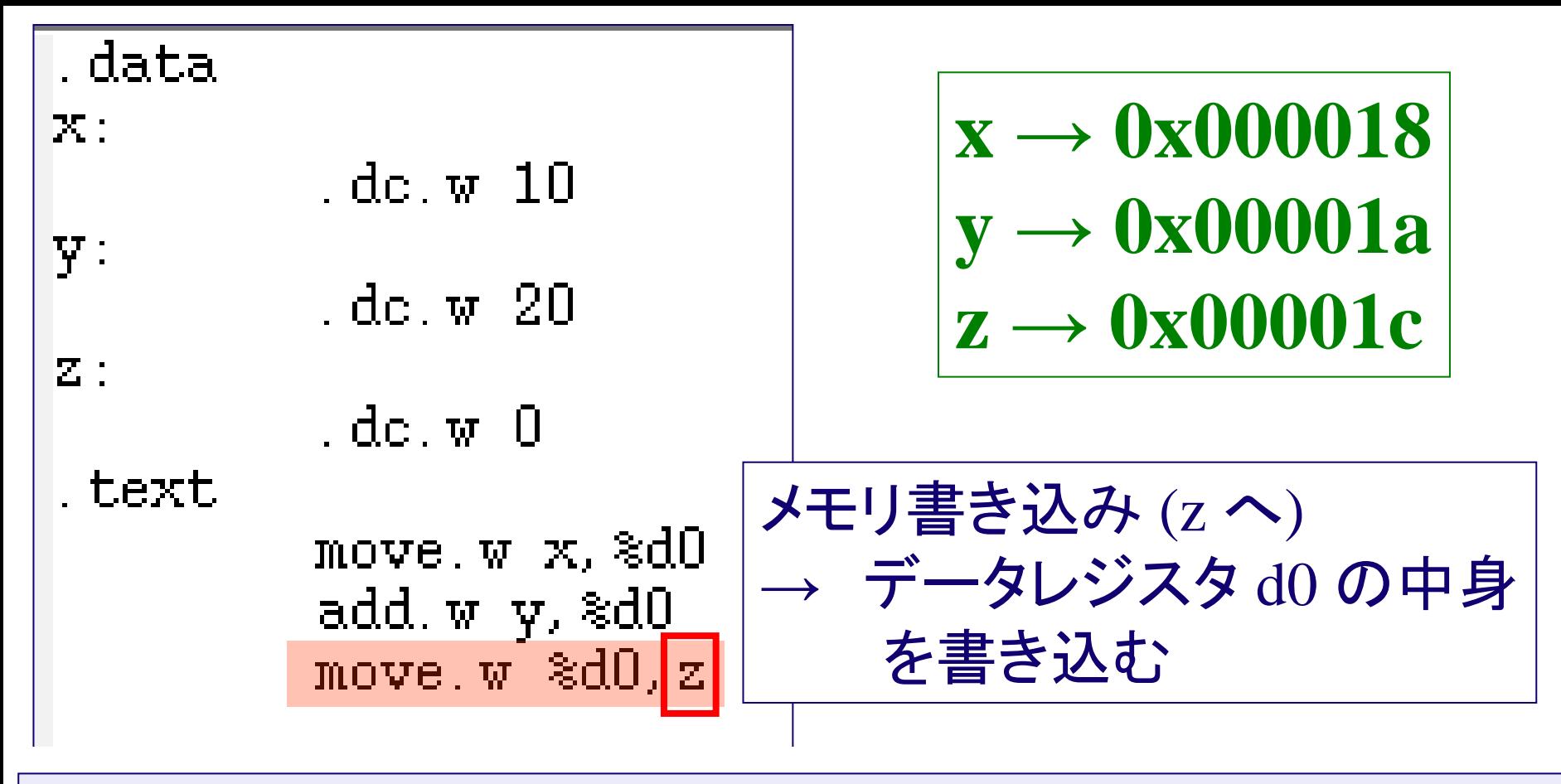

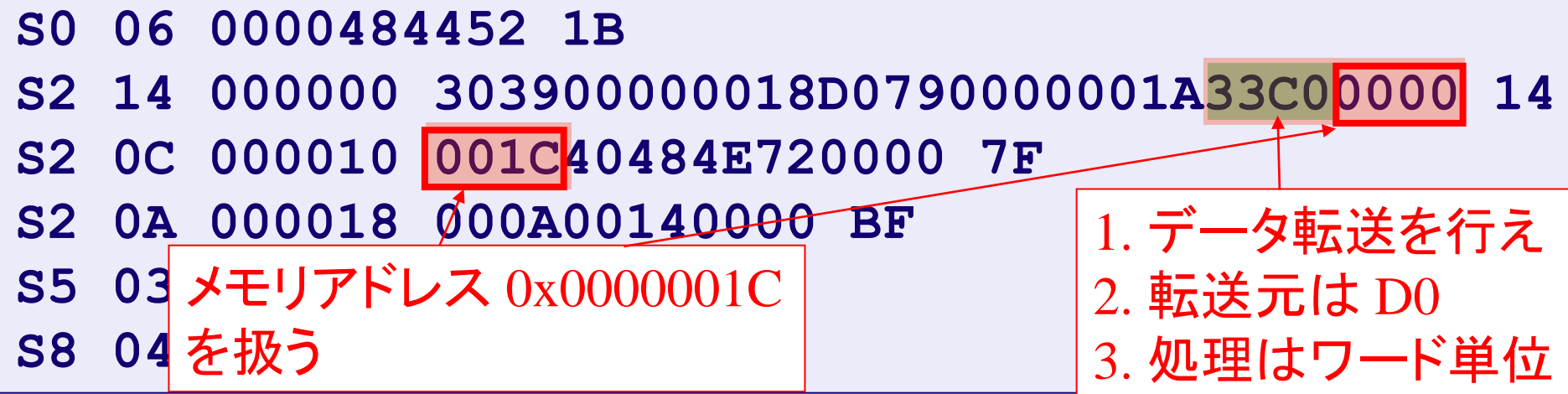

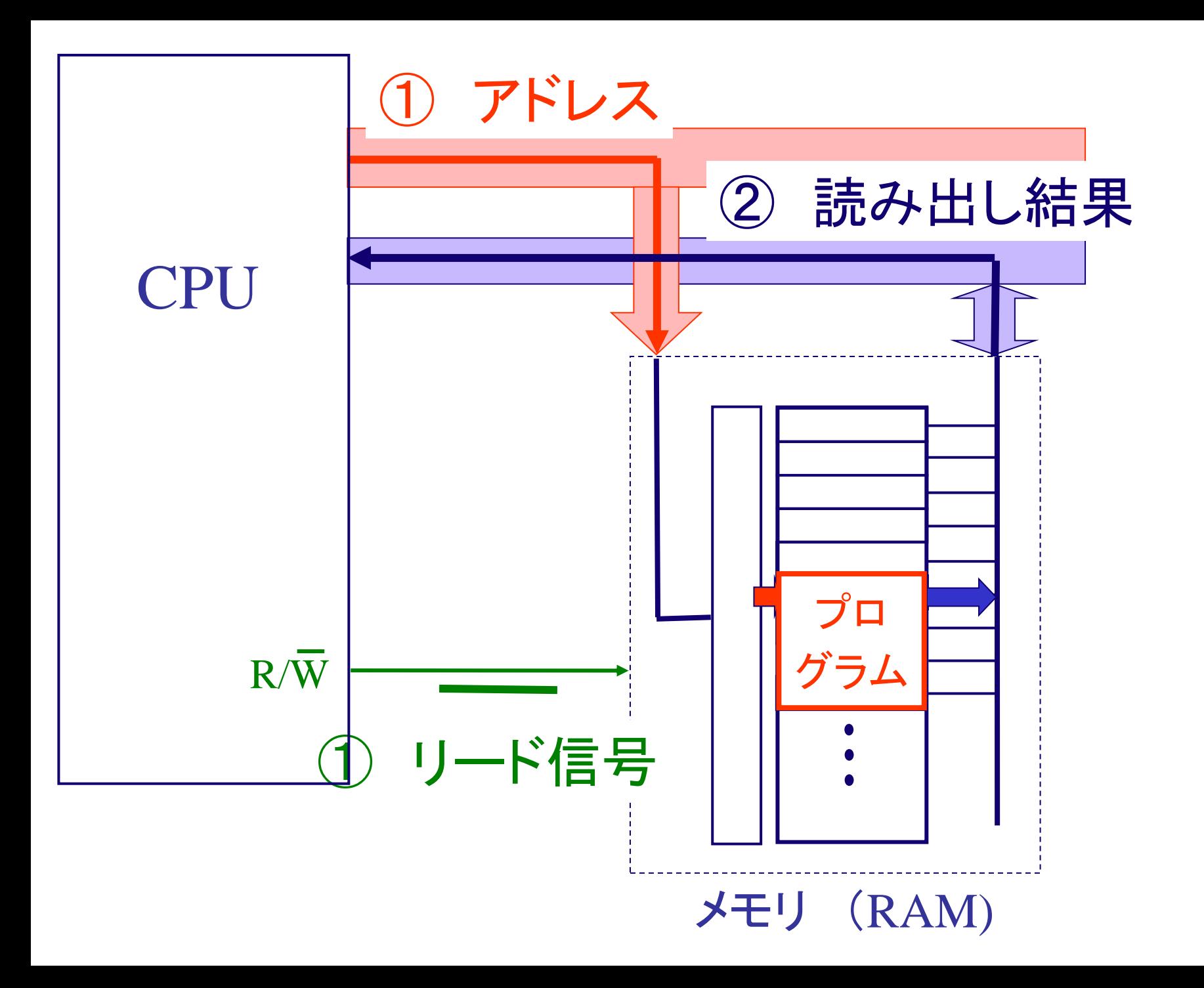

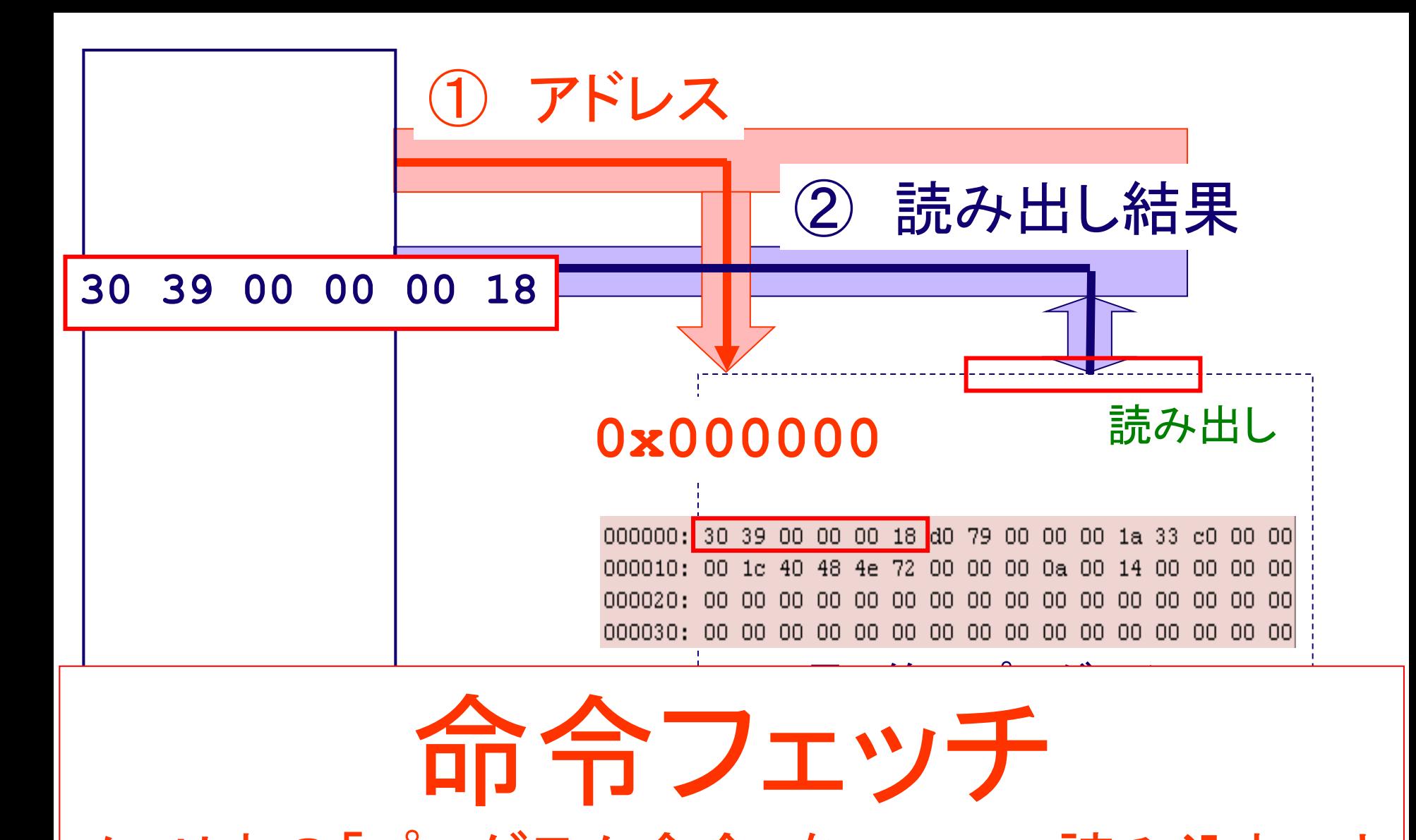

メモリ中の「プログラム命令」を,CPUへ読み込むこと

この授業では, 説明を簡単にするために, 1命令分が 1度に読み出される説明としている

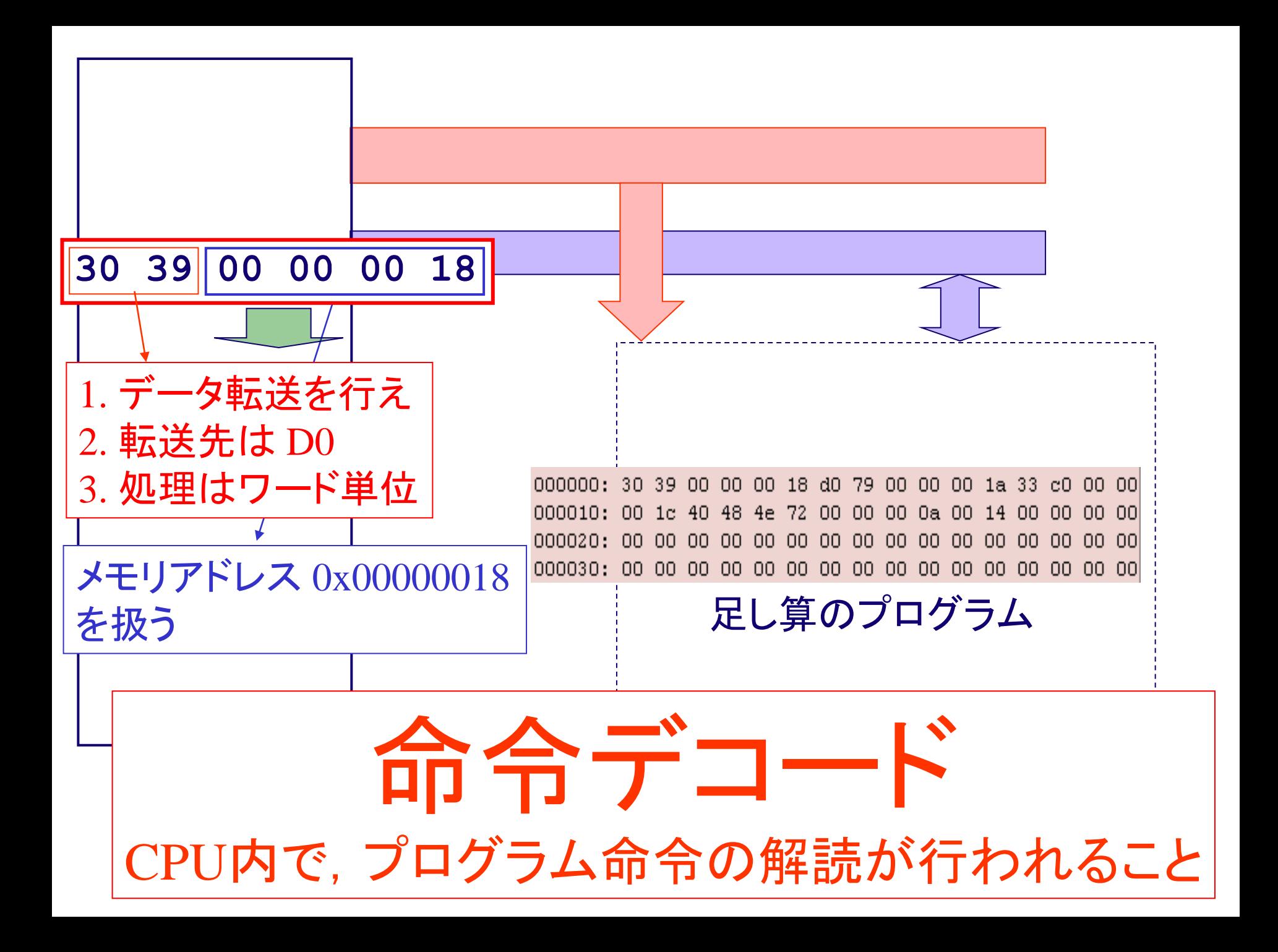

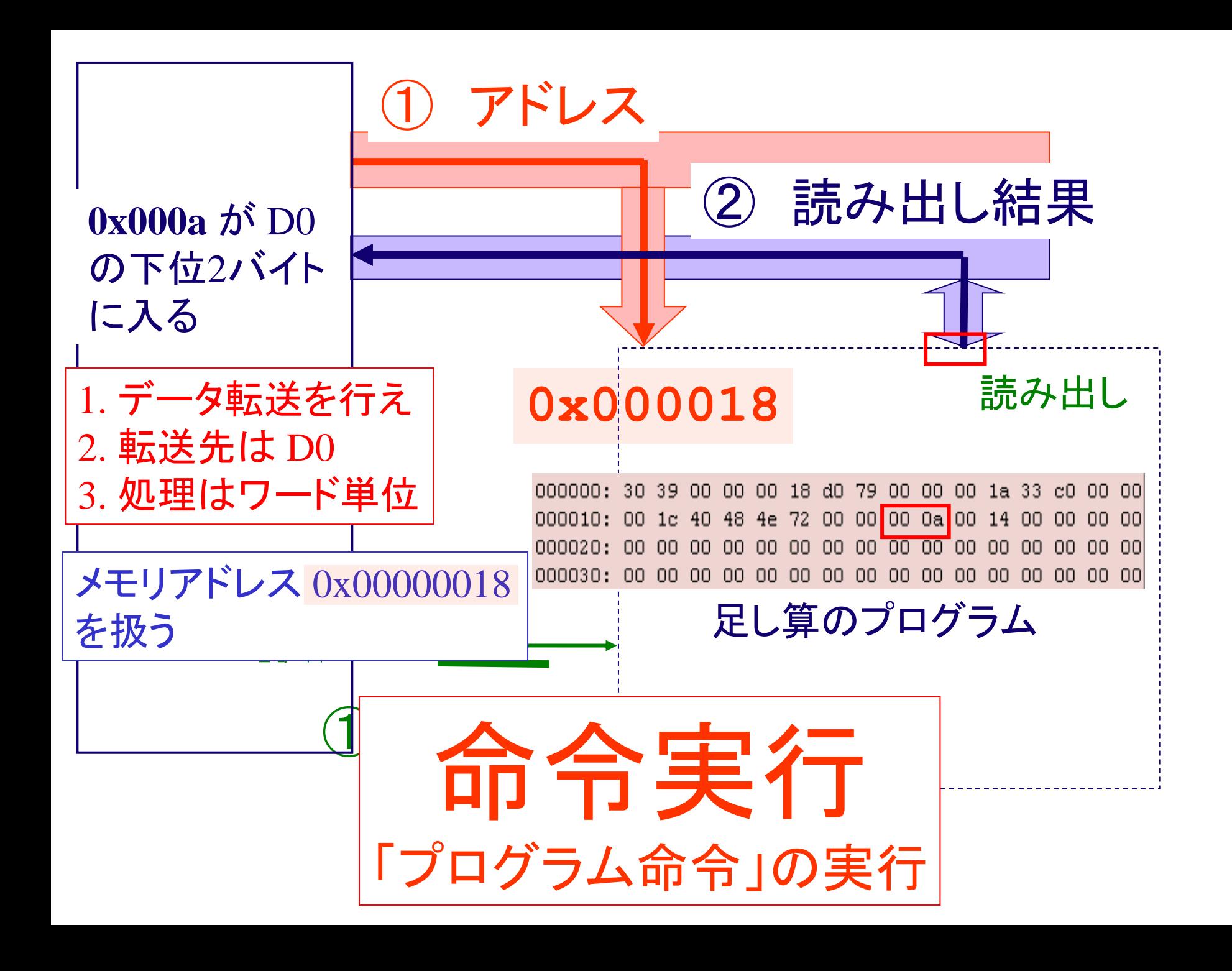

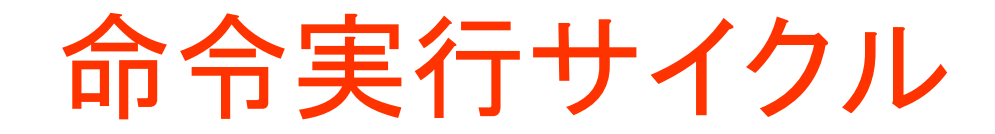

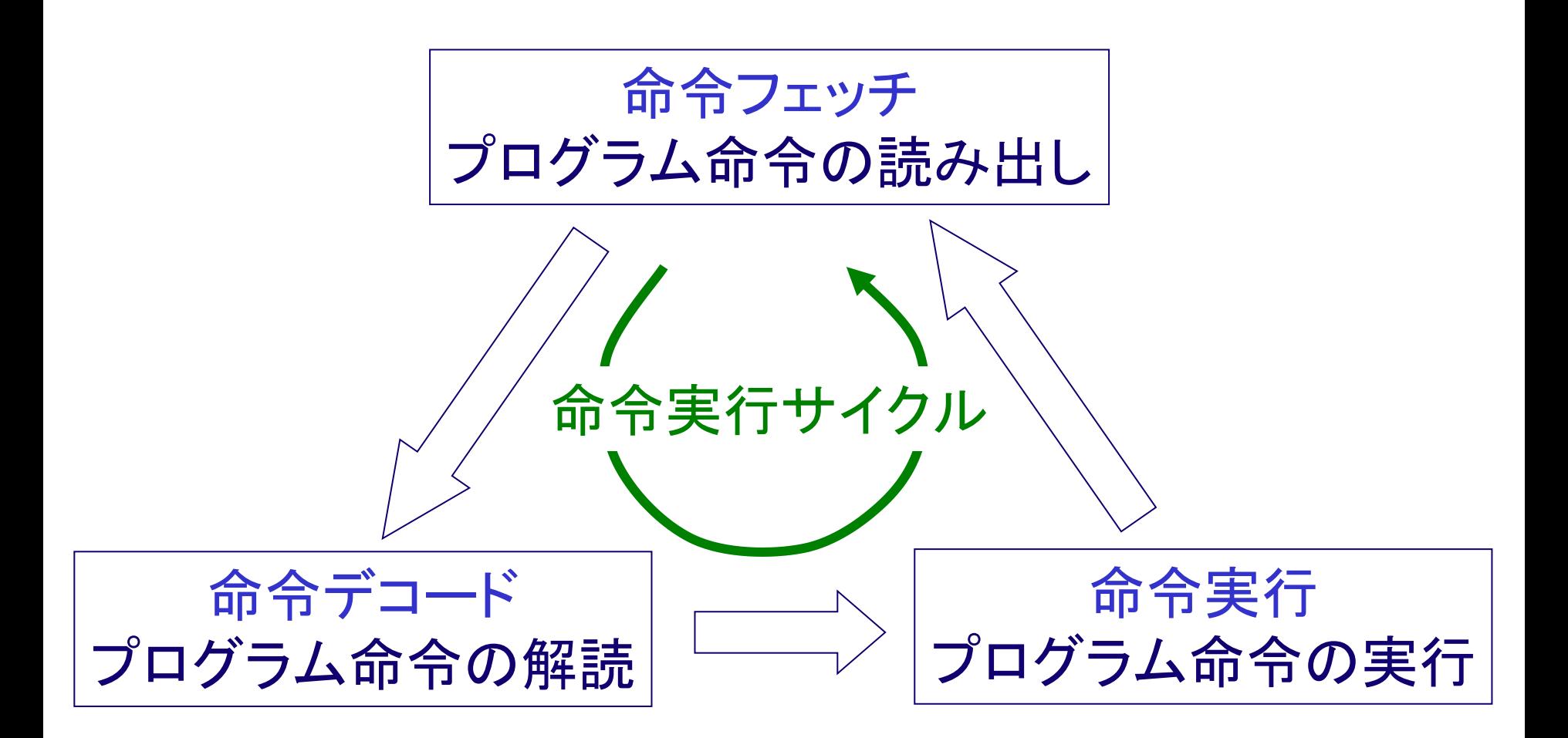

各命令ごとに「命令実行サイクル」を繰り返す

# CPU 68000 では

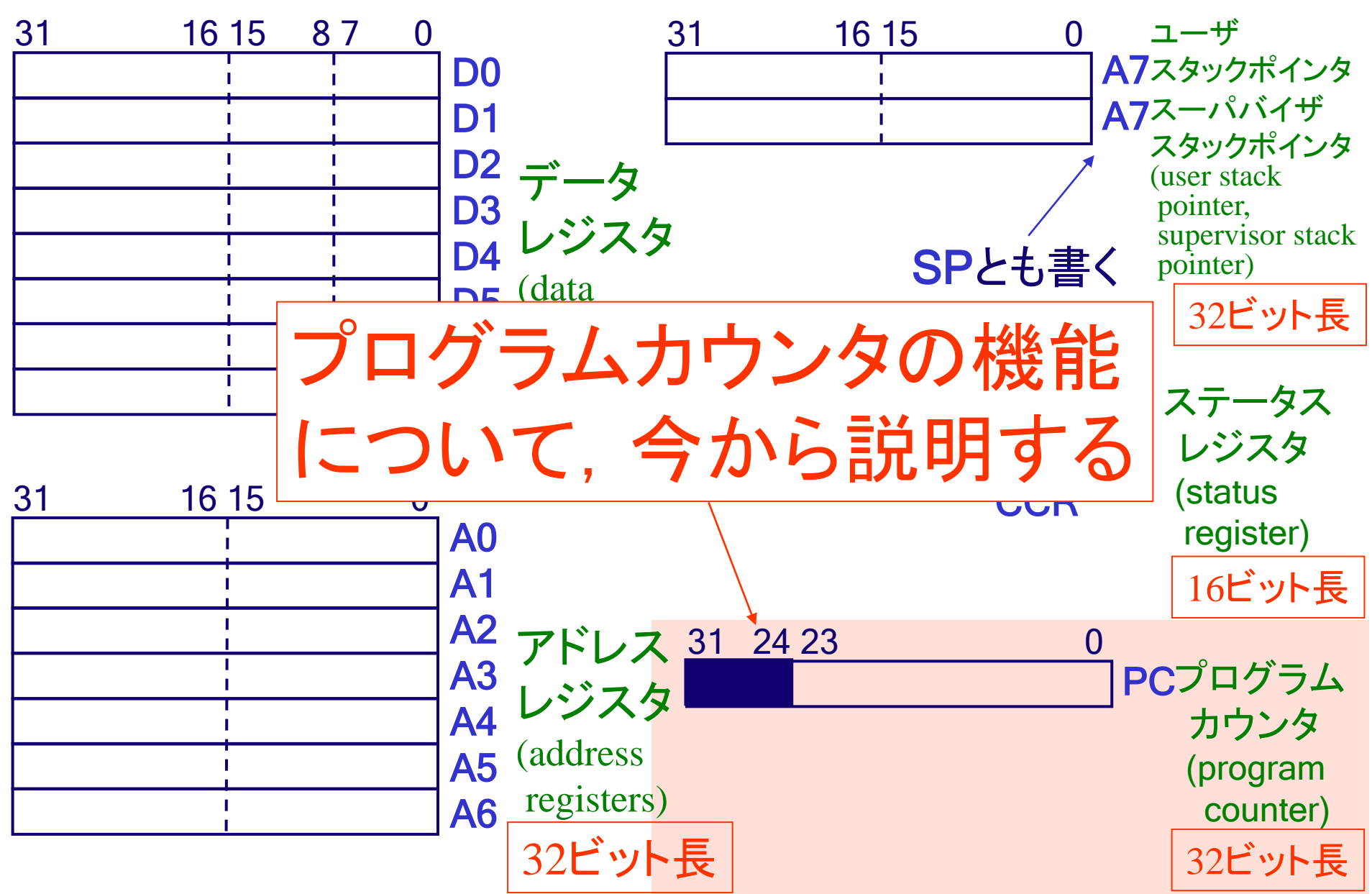

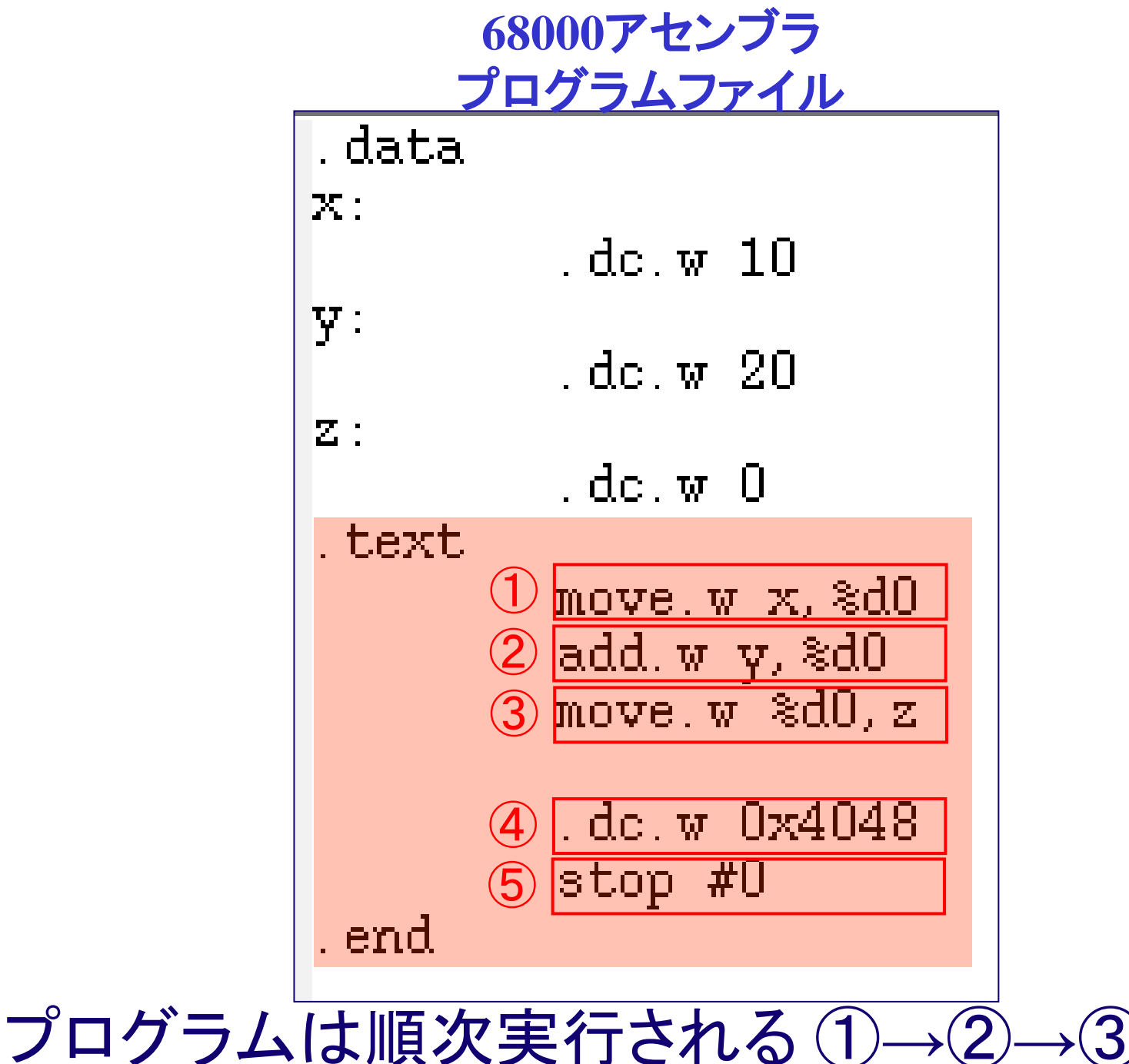

### $\circled{1}$   $\circled{2}$   $\circled{3}$  $000000:$ -39. 79. 33 130 dП ΠN 1 I I I ΠП 8 ПП  $\blacksquare$ <u> 1 al</u> rЛ 48 4e 72 00  $|40$ 000010:100 00 00 0a 00 14 00 00 00 -00 lcl  $\bigcirc$  00  $\bigcirc$  00  $\bigcirc$ 00 00 00 00 00 00 000020: 00, -00 .nn  $00\,00\,00$ 00 00 00 00 00 00 00 00 00 nnnnsn: ПŪ 00 00 メモリの中身

# $\bigoplus$  令フェッチは, 順次行われる ①→②

### 開始は **0x000000**

...

① **0x000000** から命令フェッチ ② **0x000006** から命令フェッチ ③ **0x00000c** から命令フェッチ

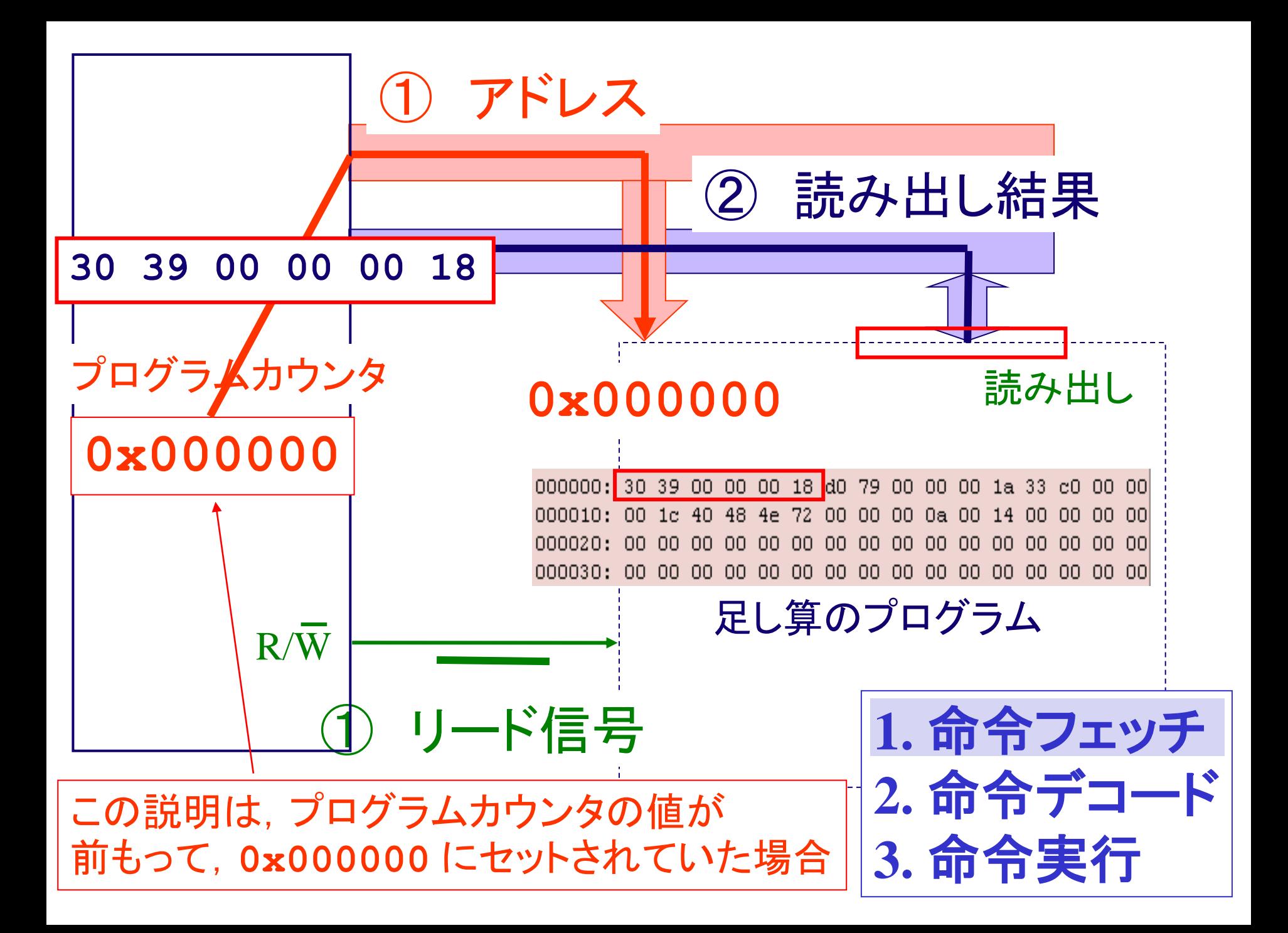

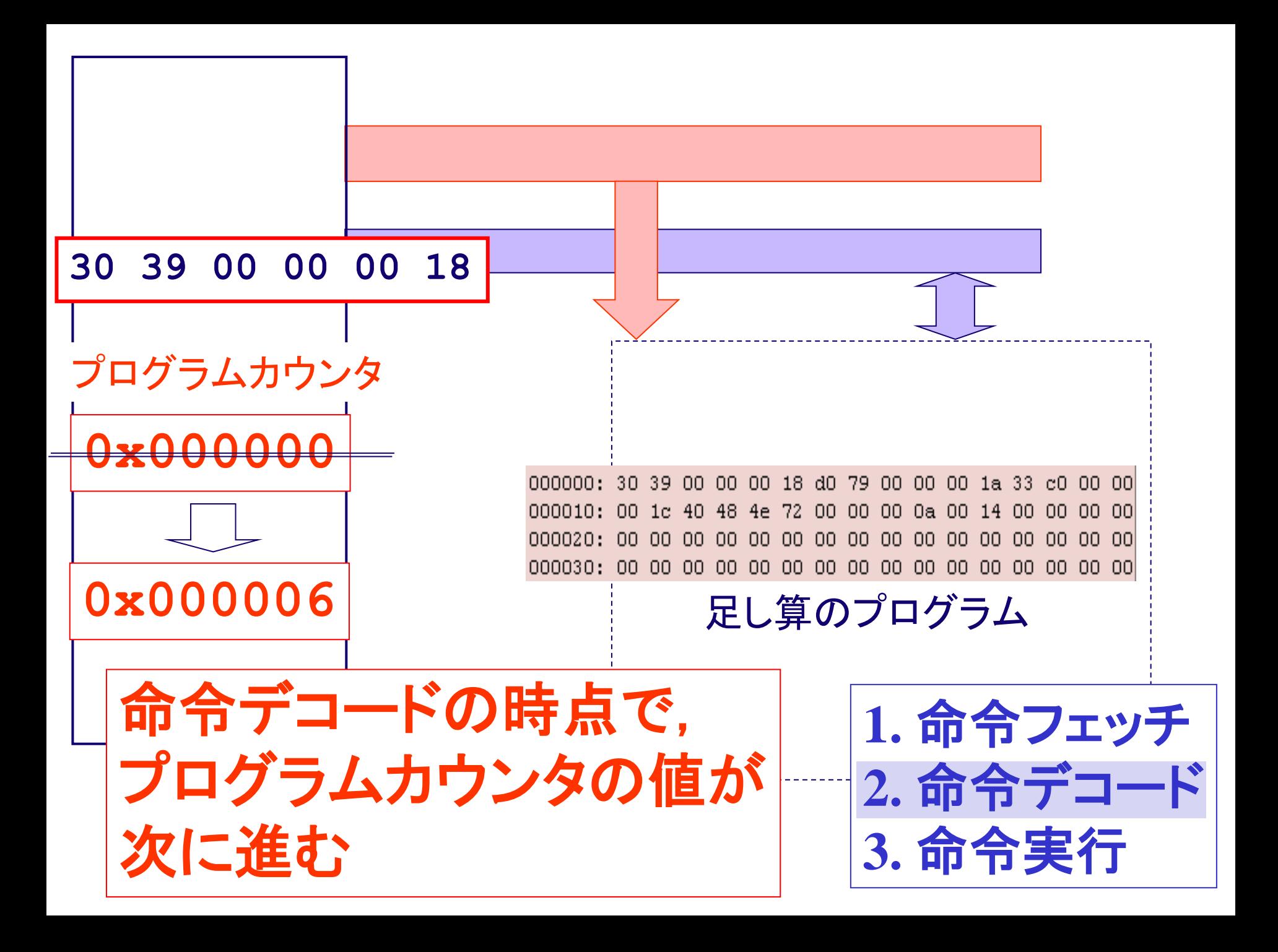

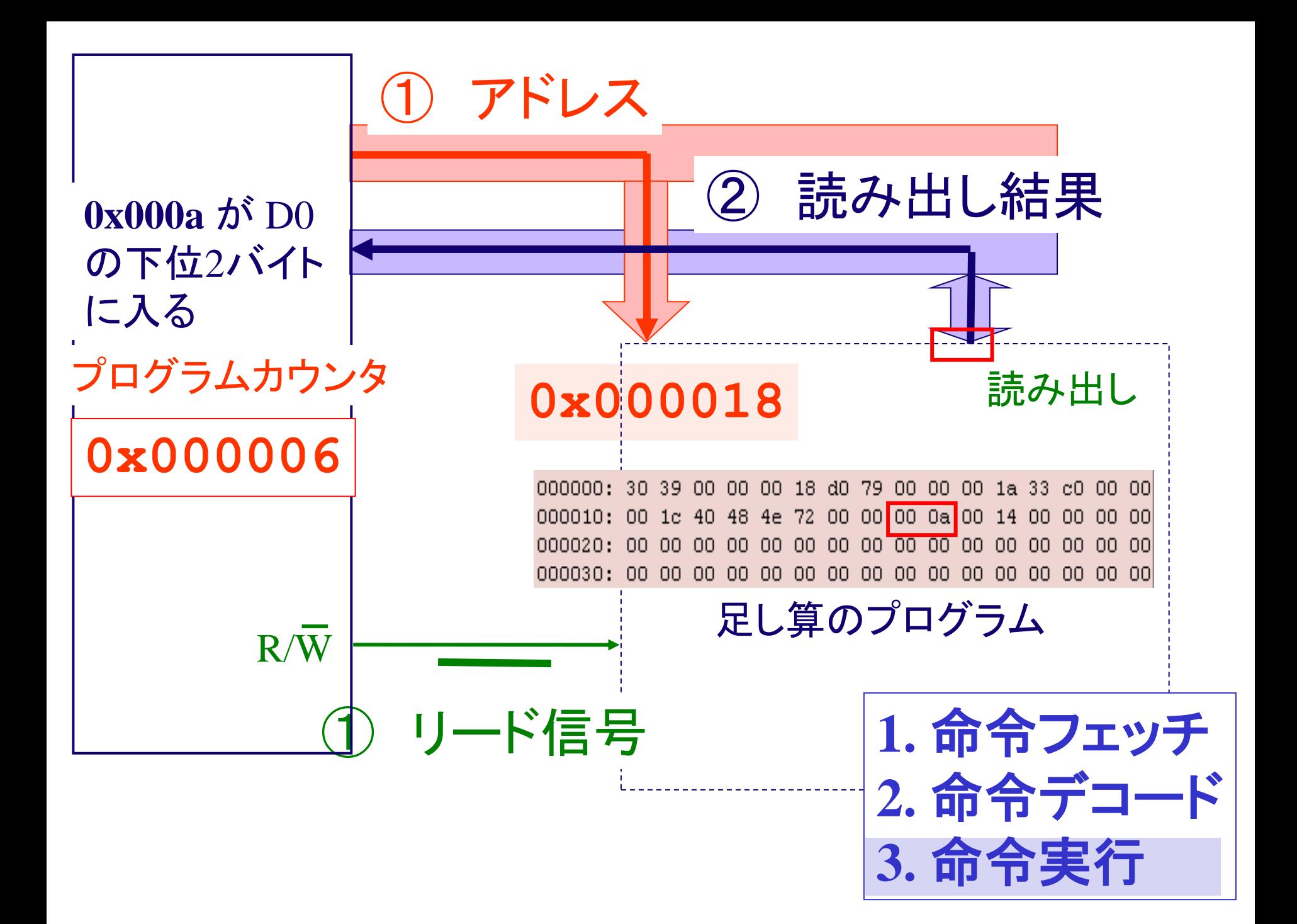

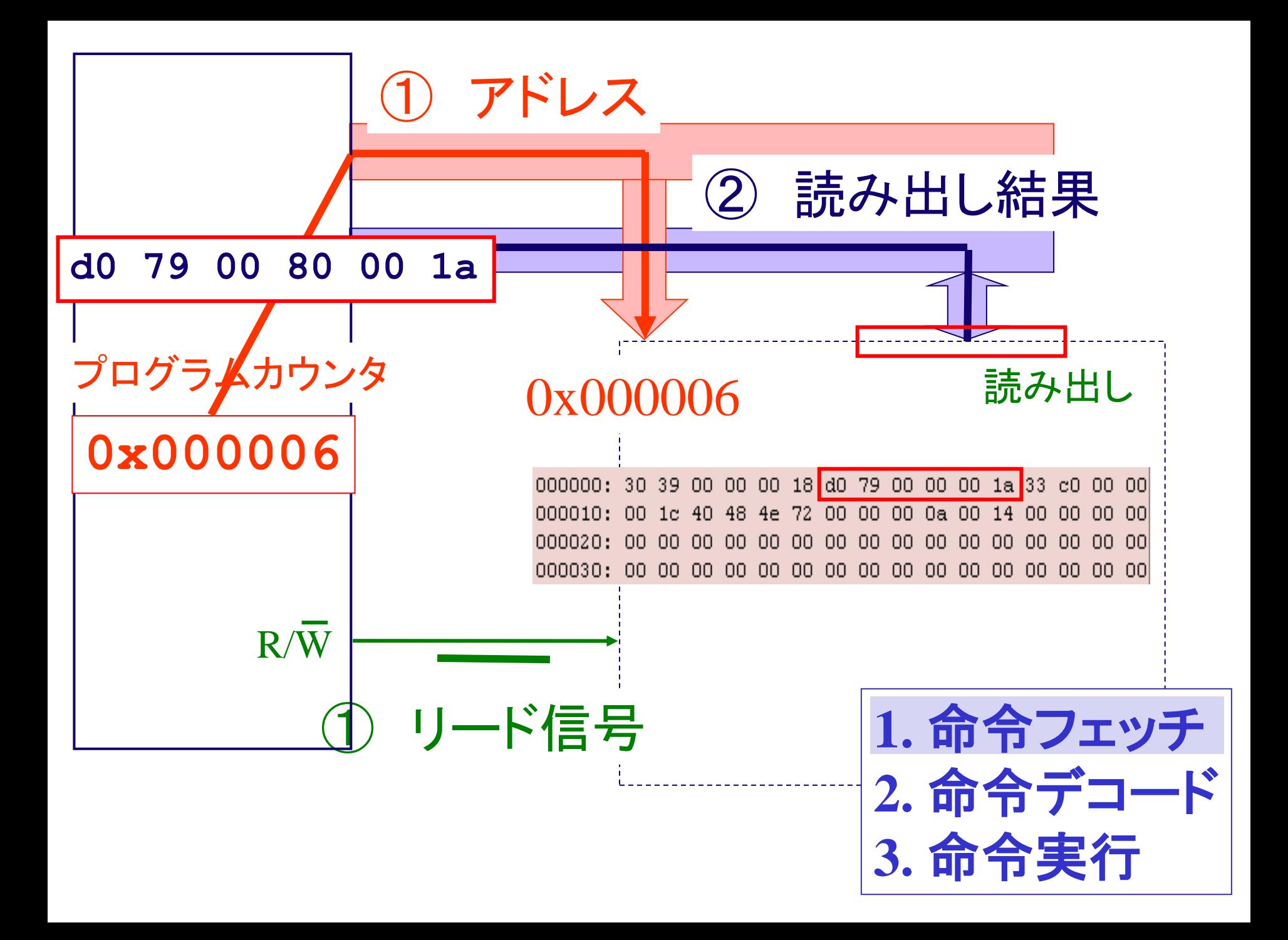

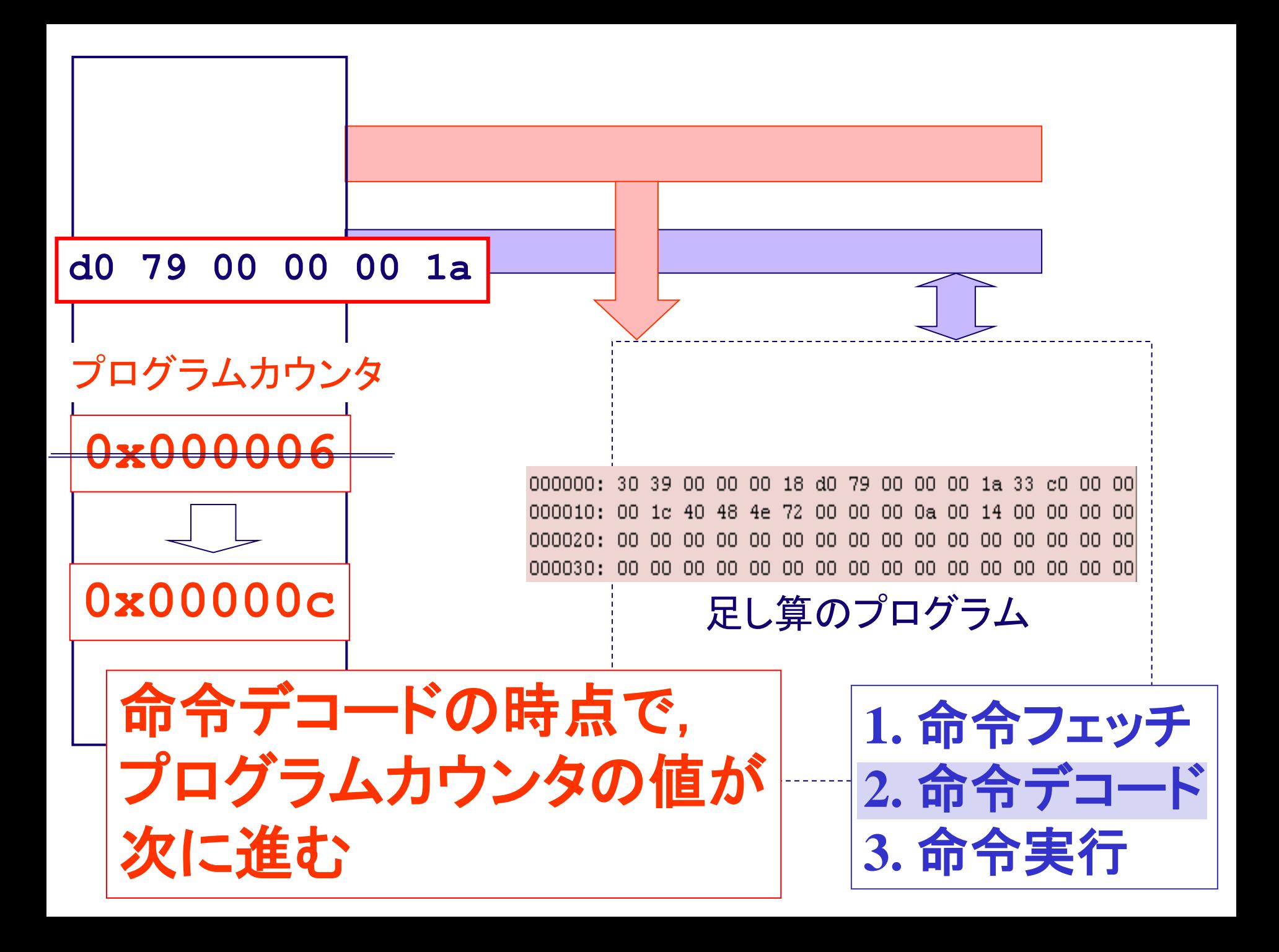

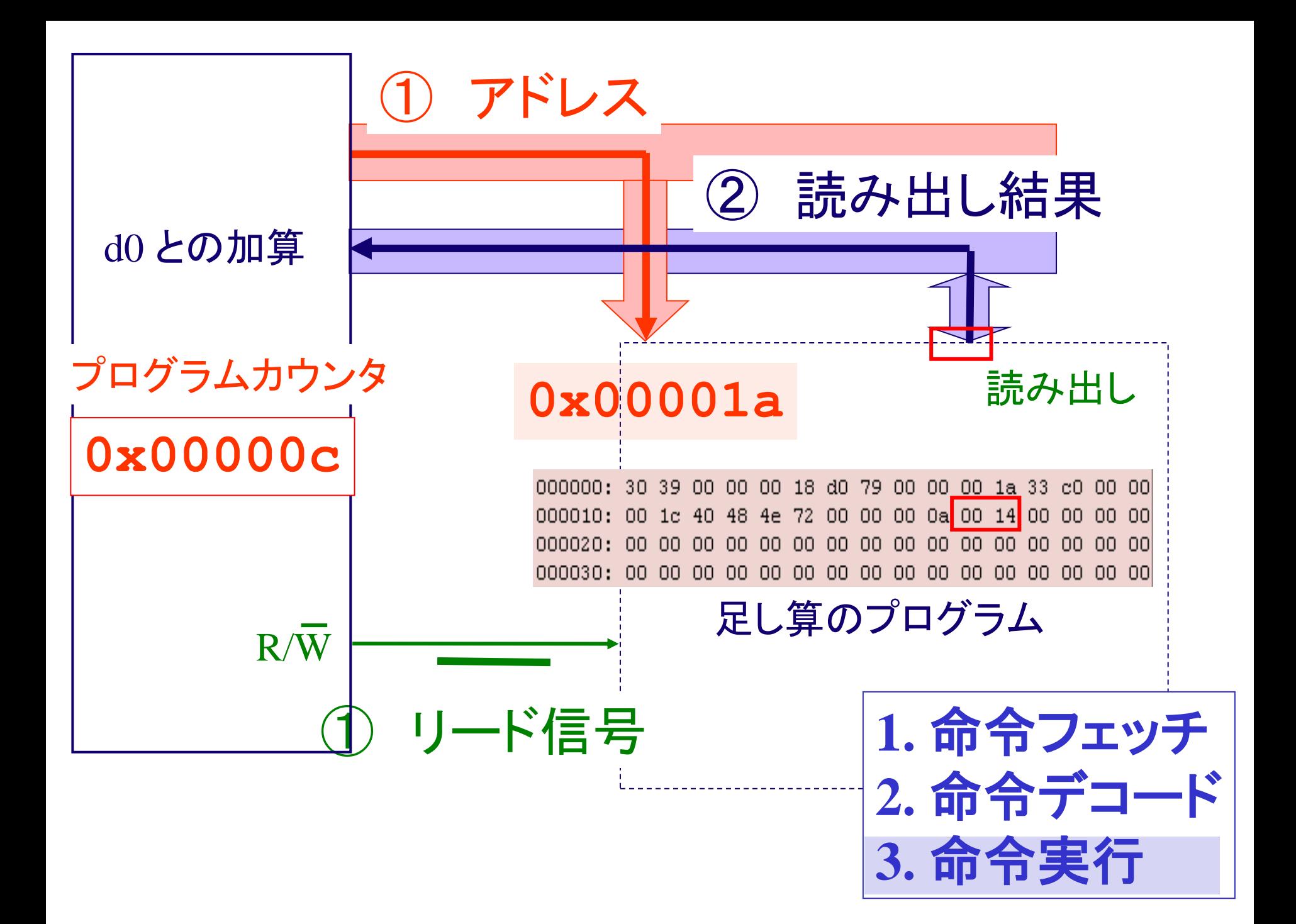

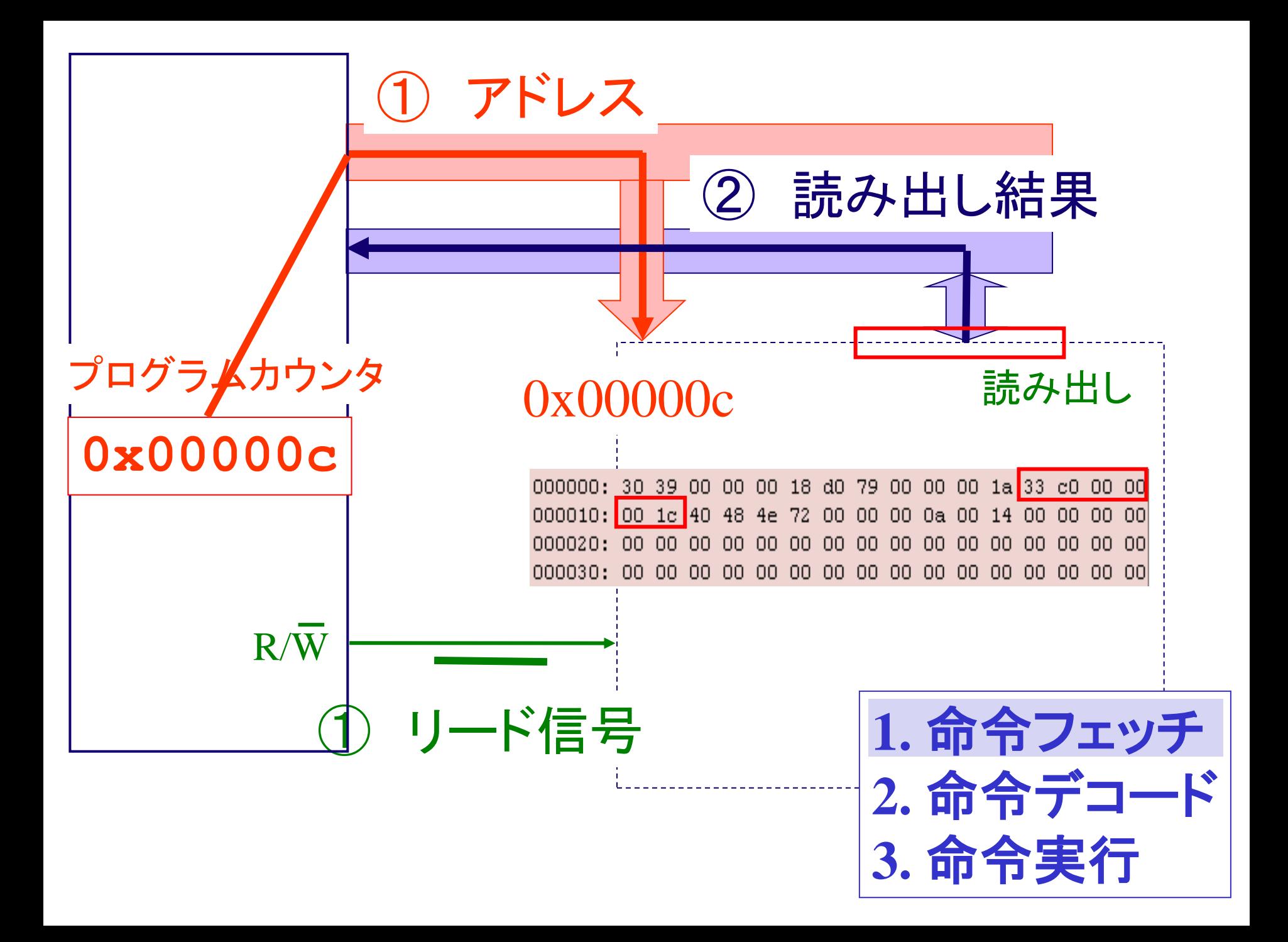

## 命令実行サイクル

- 1. 命令フェッチ
	- 次に実行すべきプログラム命令を,プログラムカウ ンタを使って,メモリから読み出す
- 2. 命令デコード
	- 読み出した命令を解読し,命令の種類,オペランド の種類,演算結果の格納場所の情報を得る
	- 命令デコードの時点で,プログラムカウンタの値が 次に進む
- 3. 命令実行
	- 命令デコードの結果に従って,必要となるデータにアクセス
	- 演算装置に供給し,結果を適当な場所に格納する

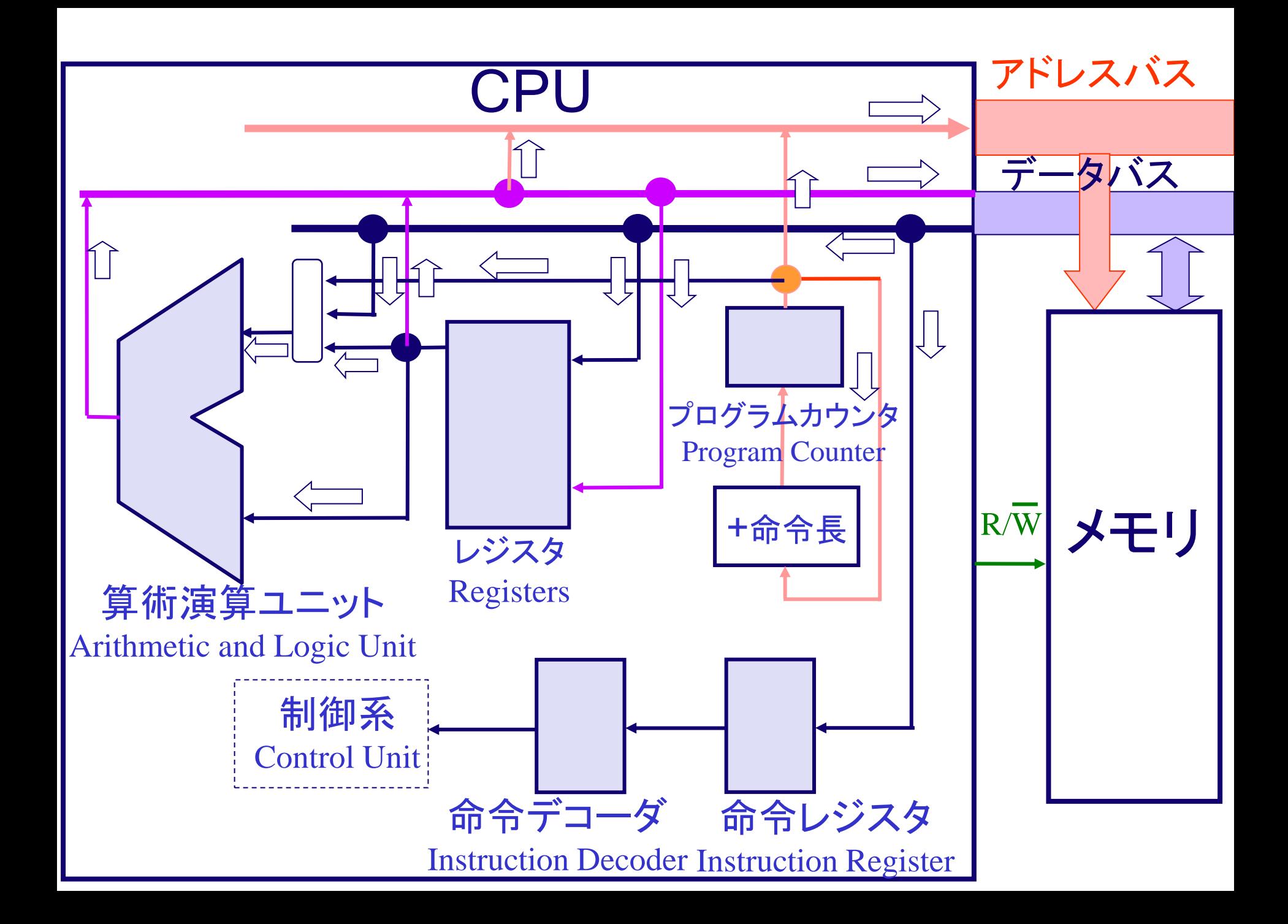

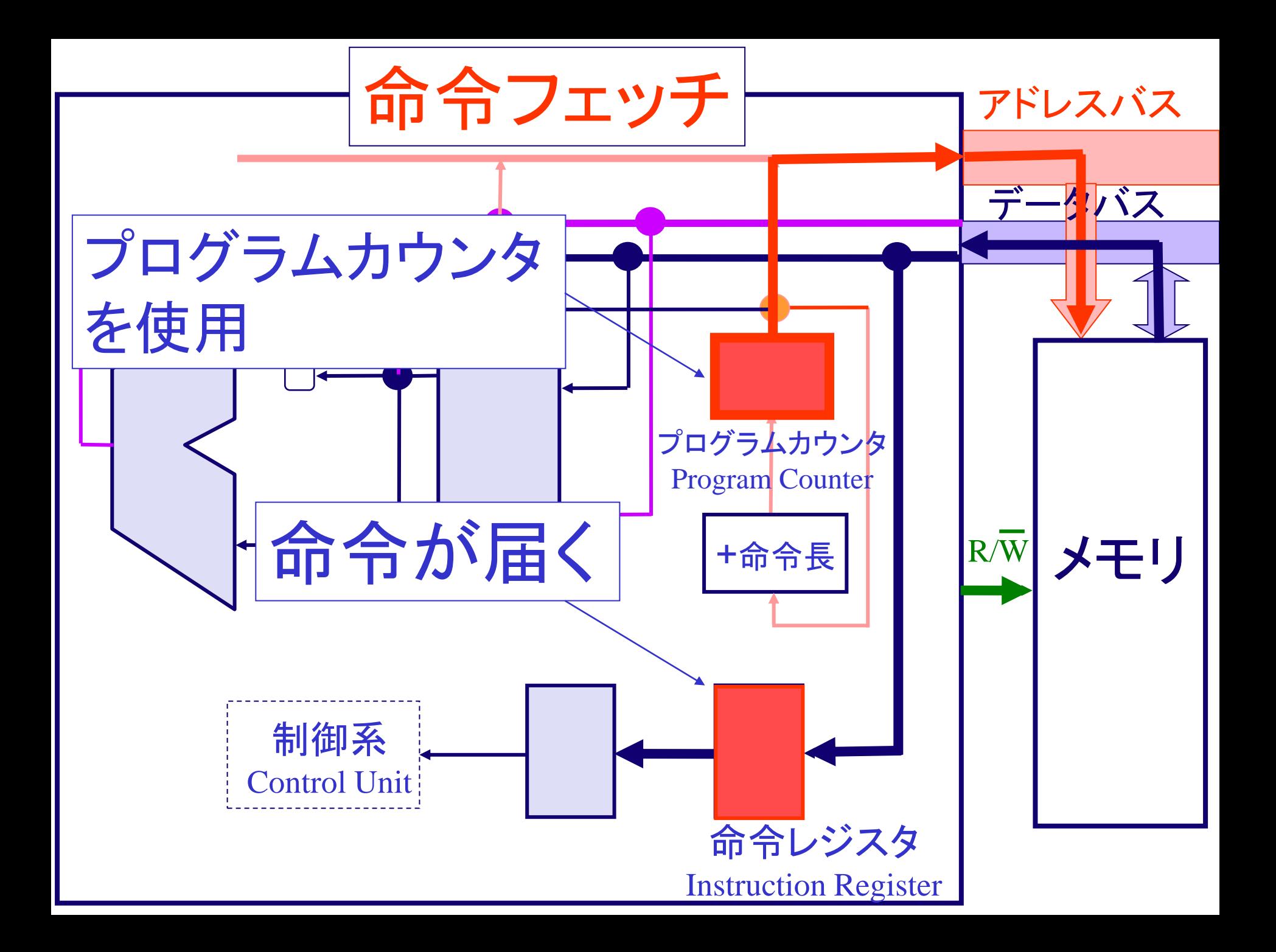

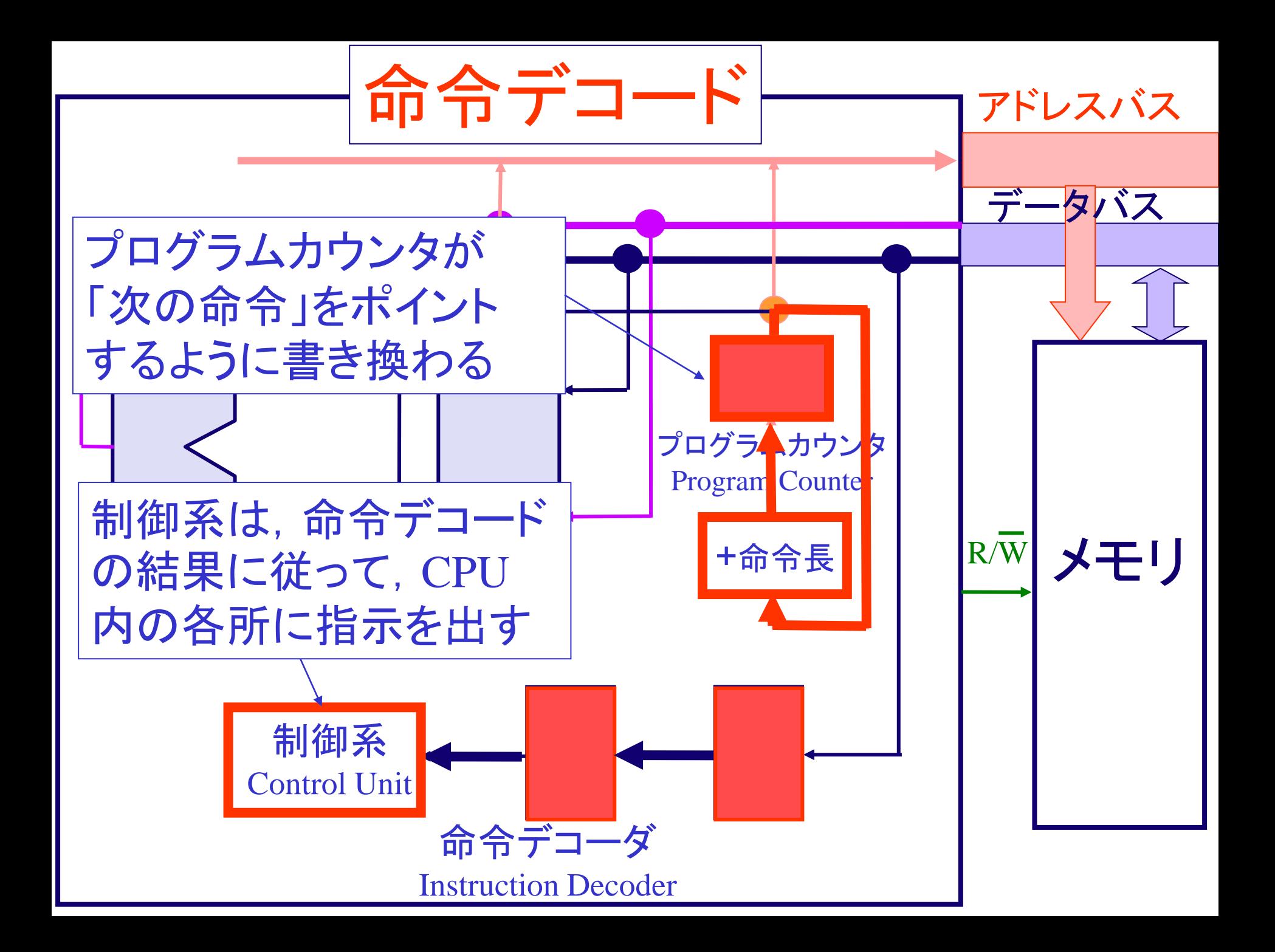

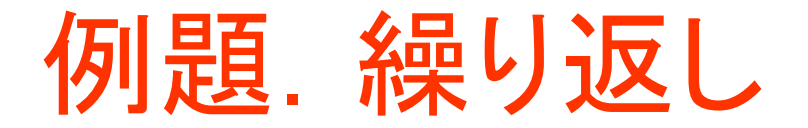

• 次の例を使って,今までの内容を説明する

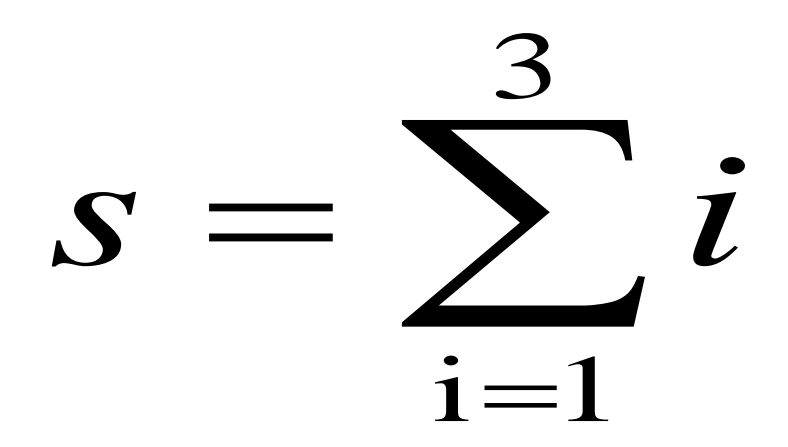

繰り返し

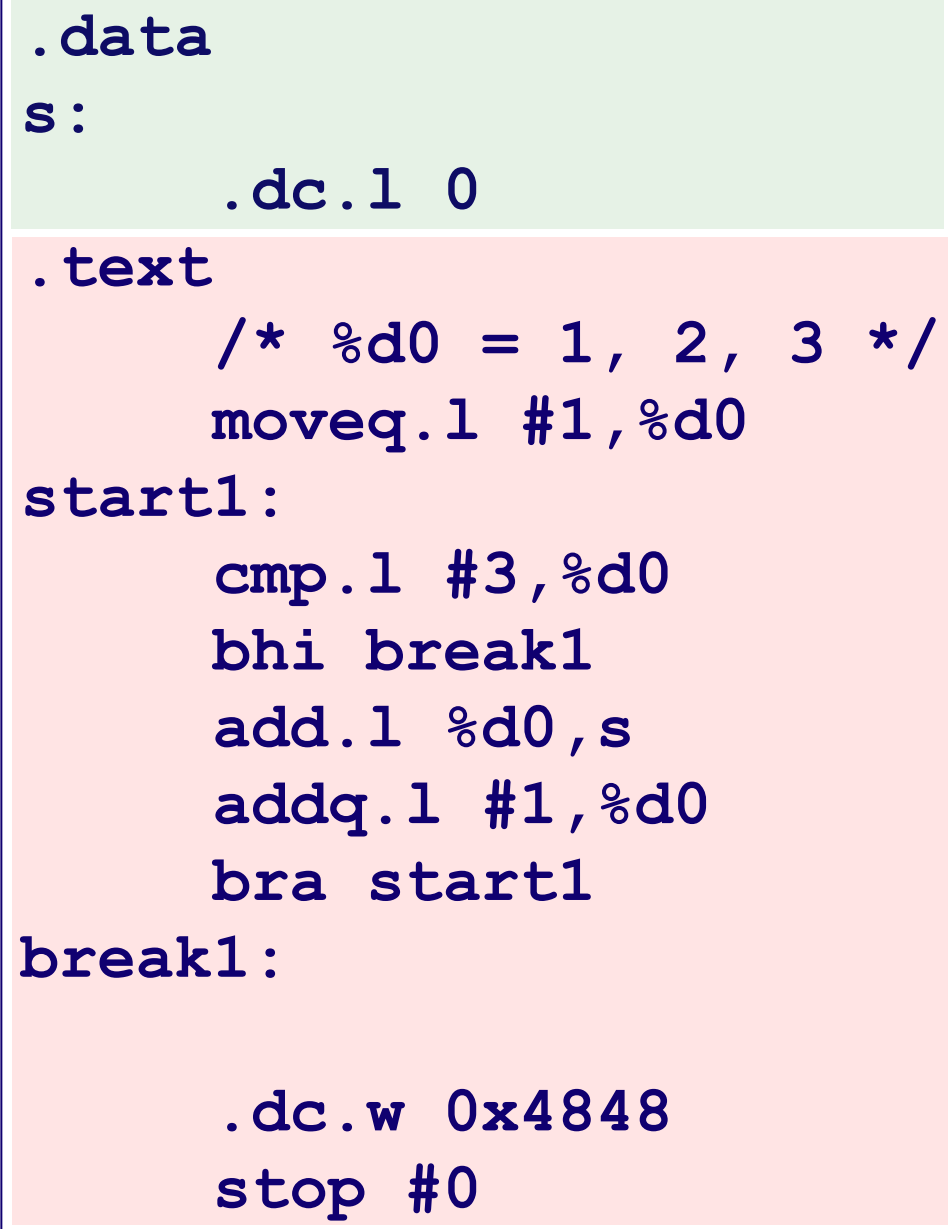

繰り返し

![](_page_29_Figure_1.jpeg)

繰り返し

![](_page_30_Figure_1.jpeg)

繰り返し

![](_page_31_Figure_1.jpeg)

![](_page_32_Figure_0.jpeg)

![](_page_33_Figure_0.jpeg)

![](_page_34_Figure_0.jpeg)

![](_page_35_Figure_0.jpeg)

![](_page_36_Figure_0.jpeg)

![](_page_37_Figure_0.jpeg)

![](_page_38_Figure_0.jpeg)

![](_page_39_Figure_0.jpeg)

![](_page_40_Figure_0.jpeg)

![](_page_41_Figure_0.jpeg)

- 分岐先:
	- 分岐先のラベルを書く
	- ラベルが,分岐先のメモリアドレスであると解 釈される

![](_page_42_Figure_0.jpeg)

![](_page_43_Figure_0.jpeg)

![](_page_44_Figure_0.jpeg)

まとめ

• 分岐命令では、プログラムカウンタの書き 換えが起こる

• 命令は、メモリに格納され、プログラムカウ ンタを使い読みだされる